## 現象:

「Set Schedule」ボタンをクリックすると「実行時エラー'13'」が発生する。

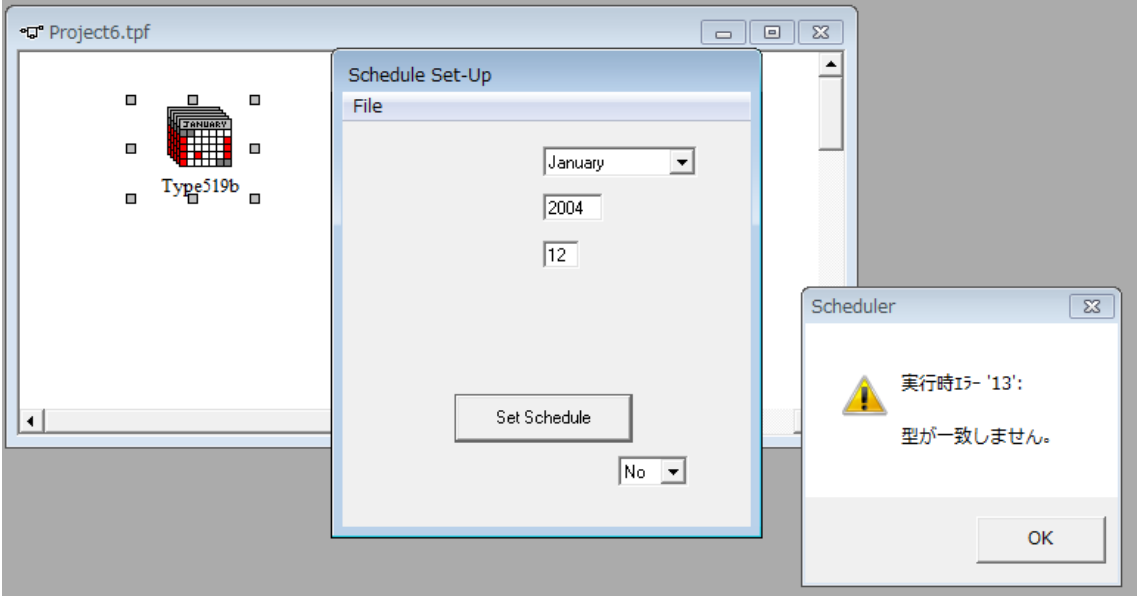

原因:

コンポーネントが英語(米国)の日付フォーマットのみ想定しているために発生する。

対策:

日付のフォーマットを以下の手順で「英語(米国)」に設定すると、エラーを回避すること ができます。

1. コントロールパネルから「時計、言語、および地域」を選択、さらに「日付、時刻また は数値の形式の変更」をクリックします。

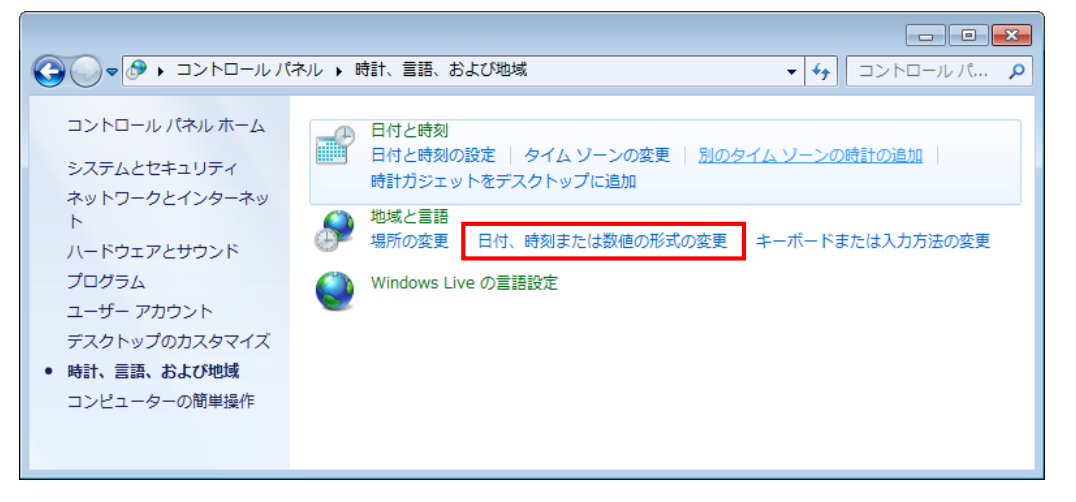

## #7 TESS\_ApplicationLib の実行時エラー13.docx

2. 「地域と言語」ダイアログで、形式の一覧から「英語(米国)」を選択して OK ボタン をクリックする。

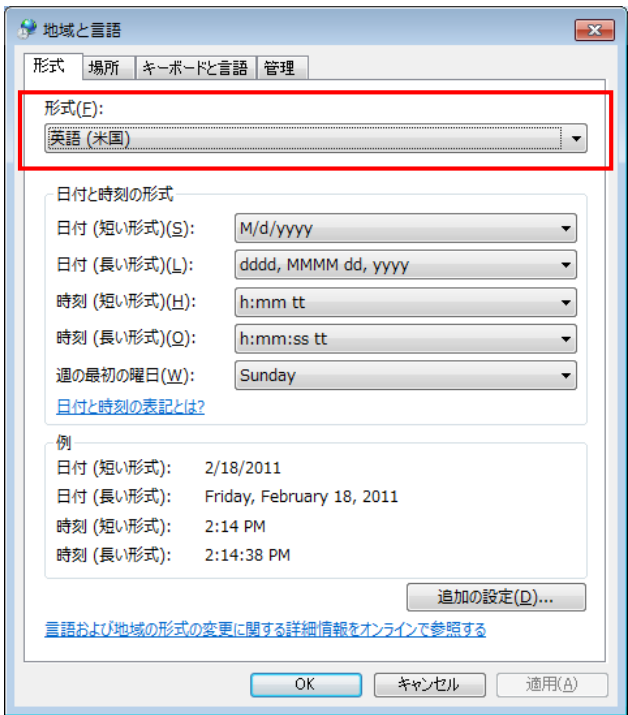

以上で設定は終了です。

## ※注意!!

「地域と言語」に設定はすべてのアプリケーションへ影響します。 コンポーネントの設定を変更後は形式を「日本(日本)」へ戻すことをお勧めします。

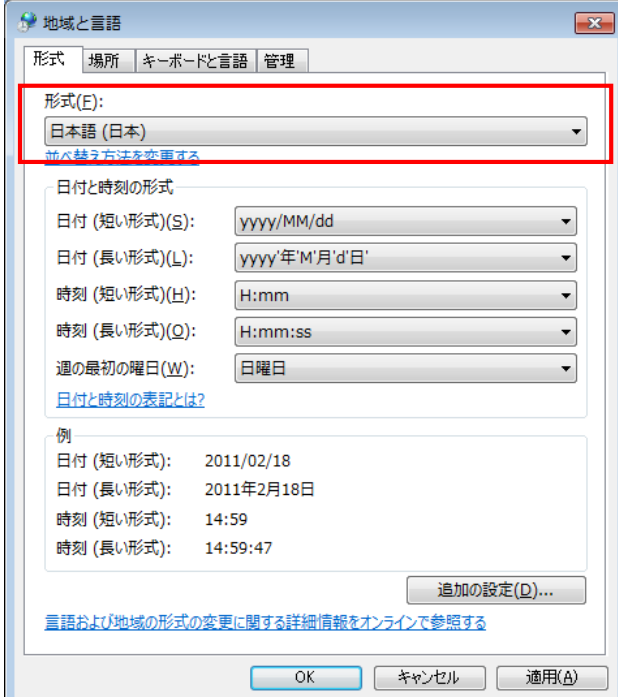

## quattro corporate design